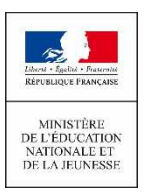

### **NOUVEAU EN ÉCOLE ÉLÉMENTAIRE LA SCOLARITÉ DE MON ENFANT CONSULTABLE SUR INTERNET**

## **Distribution par l'école**

De chez vous, sur internet, vous pouvez suivre la scolarité de vos enfants inscrits à l'école élémentaire. Aujourd'hui, il vous est possible de consulter leur livret scolaire (**livret scolaire unique du CP à la 3e**).

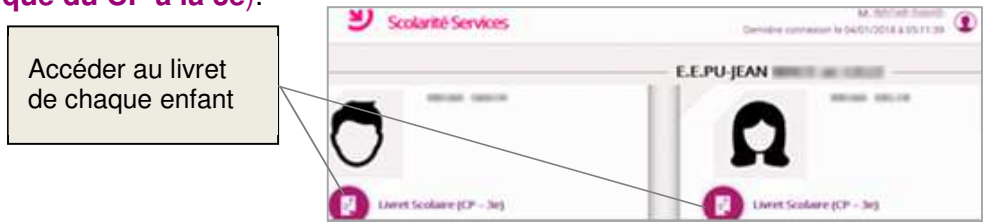

**L'école met à disposition** de chaque responsable d'élève **un compte** Éducation nationale pour accéder aux services en ligne proposés par l'école.

# **https://educonnect.education.gouv.fr**

Pour utiliser ce compte, il faut :

- Disposer d'une **adresse de messagerie** (mail)
- avoir reçu via le cahier de liaison ou par mail un document qui contient l'adresse de connexion, votre identifiant et un mot de passe provisoire
- avoir validé votre compte lors de la première connexion

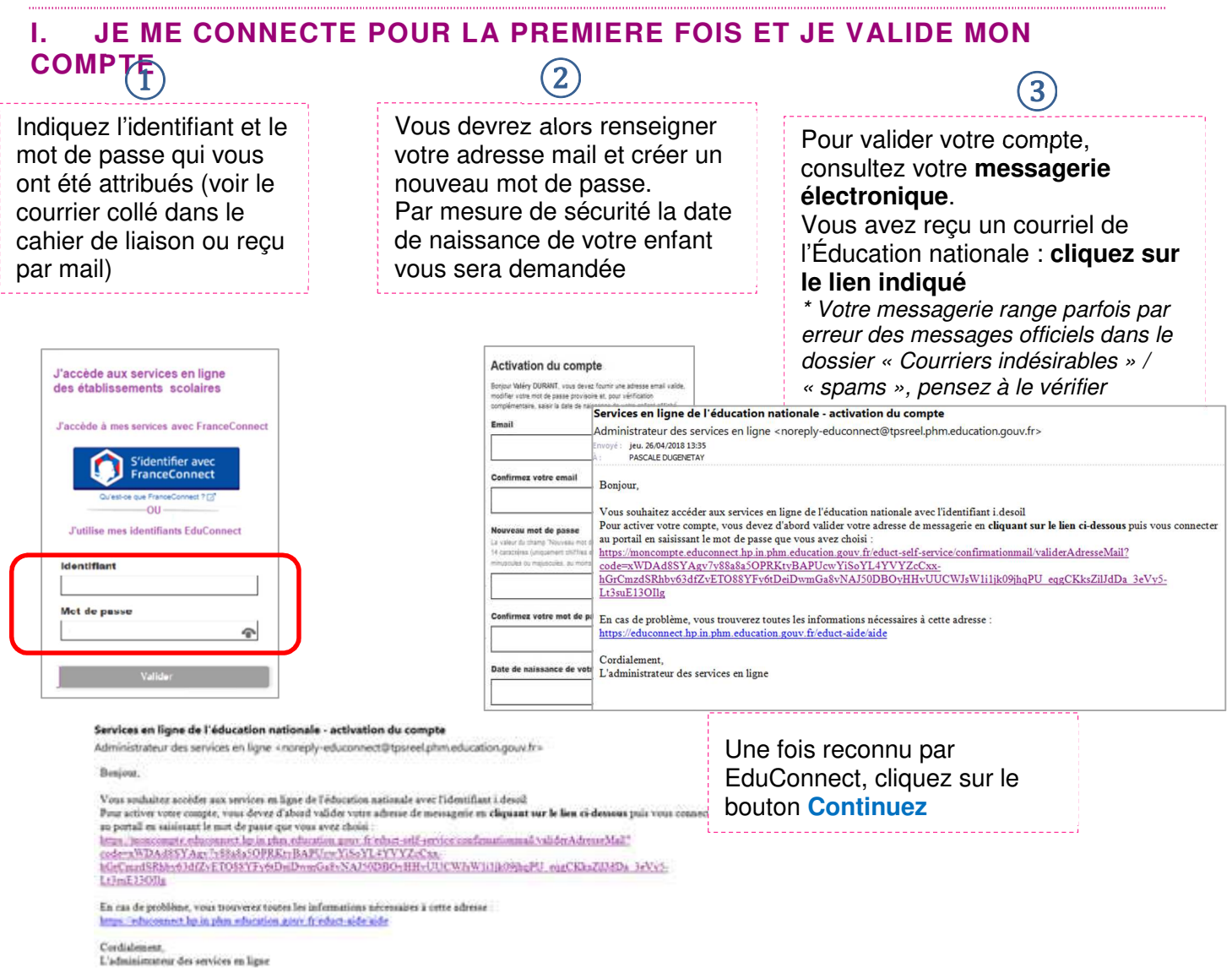

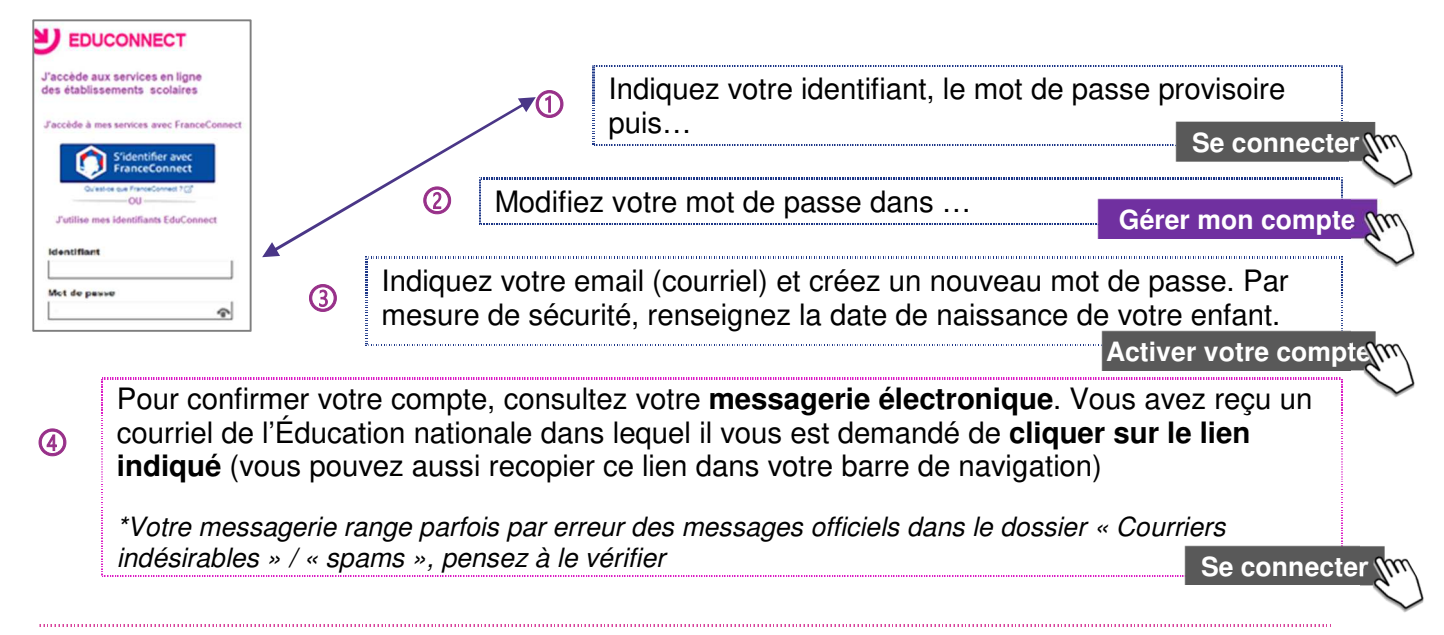

## **II. J'ACCEDE AUX SERVICES EN LIGNE**

Votre compte est validé, vous pouvez désormais accéder aux services en ligne avec votre identifiant et votre nouveau mot de passe. Si votre compte n'affiche qu'un seul des enfants dont vous gérez la scolarité alors que plusieurs sont scolarisés en école primaire, vous pouvez les ajouter.

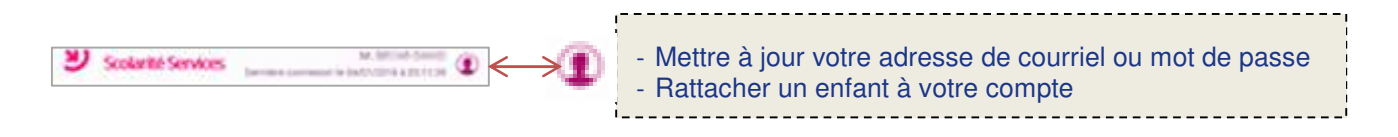

#### **PRATIQUE : (à remplir par l'académie / l'école)**

Vous rencontrez des problèmes de connexion à votre compte ou aux services en ligne…

**Contactez** :